# **Reliable and simple to use data connector for Salesforce**

ODBC API Functions Support | Enterprise-level Features | Safe Connection through HTTPS | Data Conversion Options

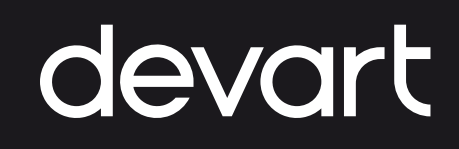

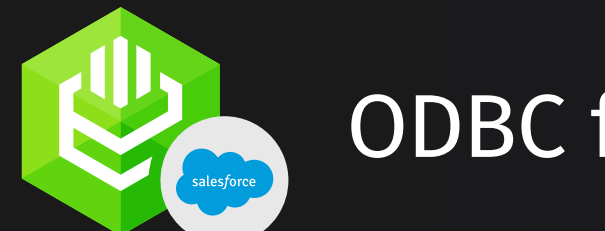

ODBC for Salesforce

#### **About Us**

Devart is a software development company specializing in creating database management and data connectivity tools for developers. We offer a wide range of products for Windows, macOS, and Linux, and for various databases, such as MySQL, Oracle, SQL Server, and more.

Some of our popular products include dbForge Studio for MySQL, a MySQL management and development tool, and dotConnect for Oracle, an ADO.NET provider for Oracle databases. The company was founded in 1997 and is based in Prague, Czech Republic.

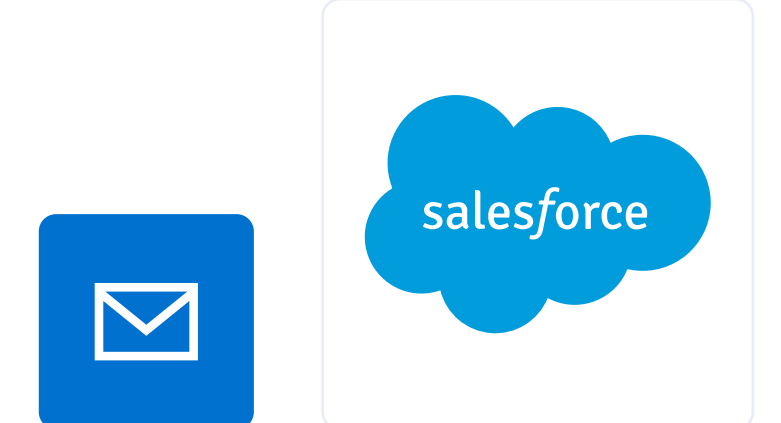

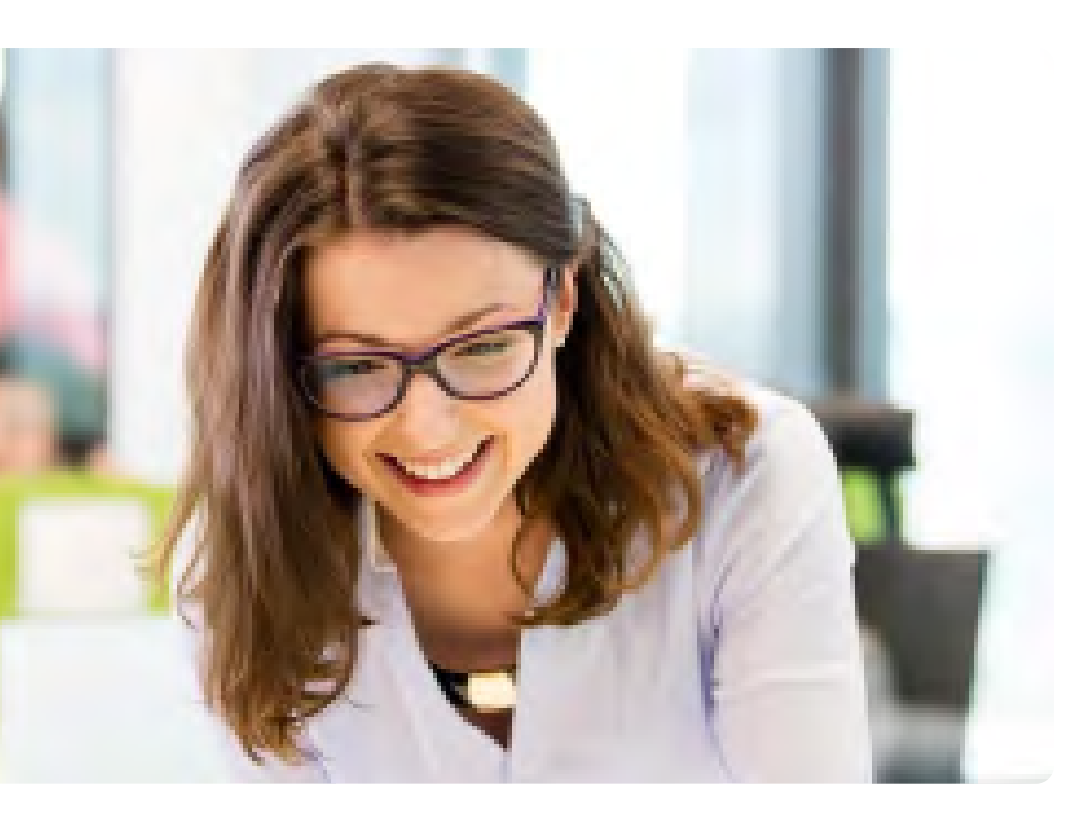

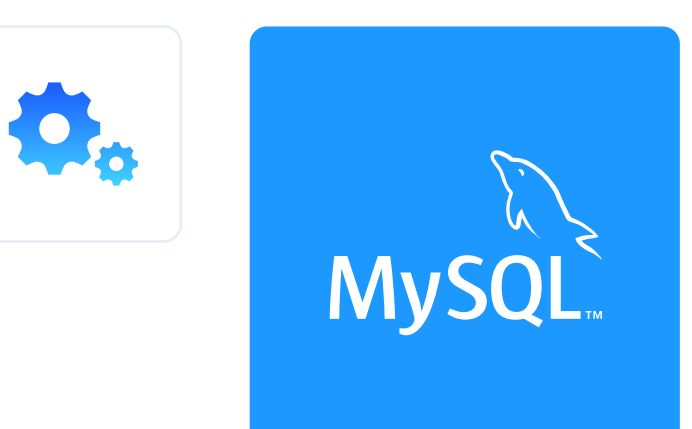

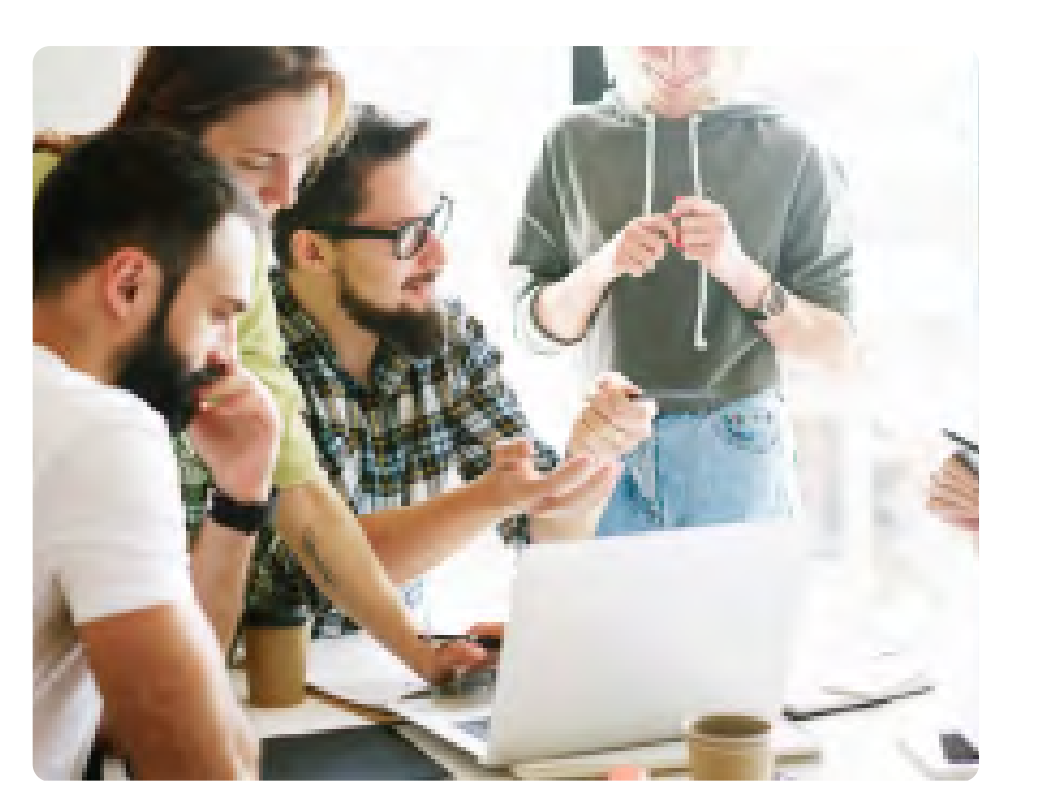

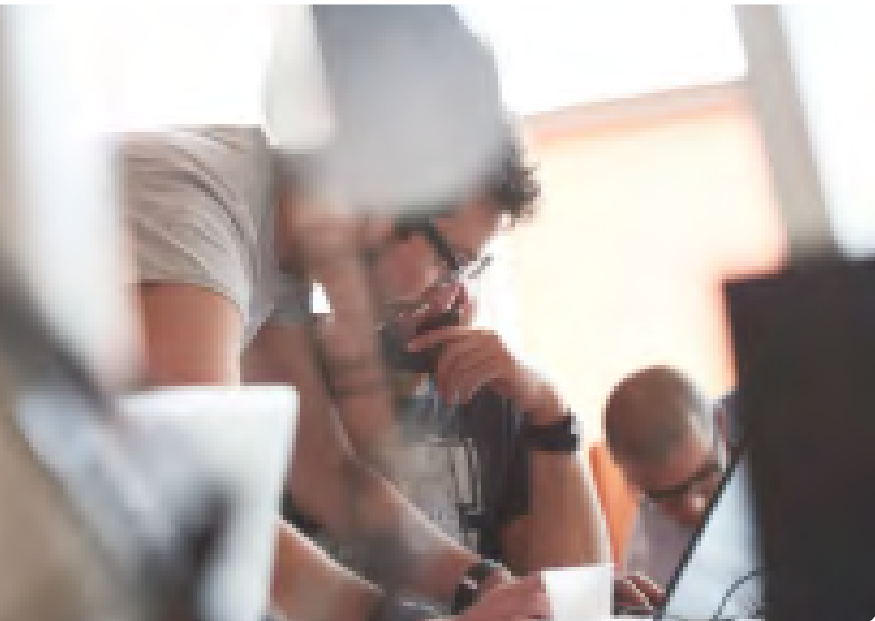

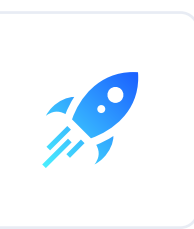

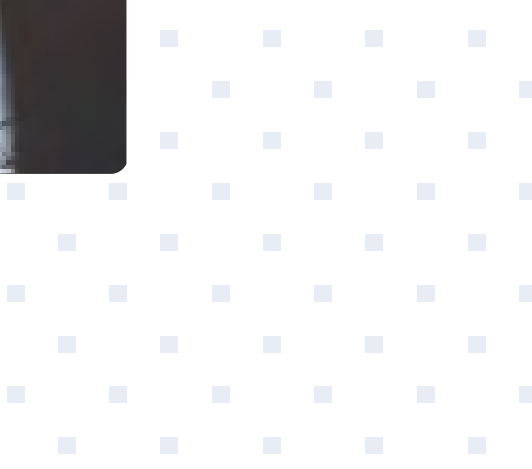

 $\left| \mathbf{?} \right|$ 

Devart ODBC Driver for Salesforce is a software component that provides high-performance and secure connectivity to Salesforce data via the Open Database Connectivity (ODBC) interface. With this driver, you can integrate Salesforce data into various applications that support ODBC connectivity, such as Microsoft Excel, Power BI, Tableau, and others. The driver is available for Windows and supports various Salesforce editions and APIs.

Key features:

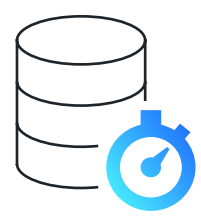

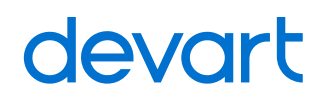

#### **About ODBC for Salesforce**

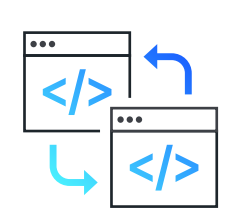

automatic data type mapping

fast data retrieval

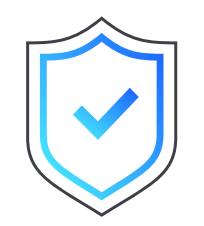

secure data transmission

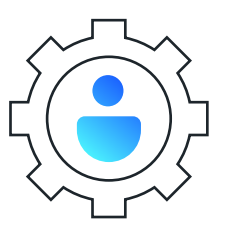

support for various authentication methods

### **Getting Started: Installation**

Devart ODBC Driver for Salesforce can be installed on various operating systems. This provides users a comprehensive solution for accessing Salesforce data from various computer platforms, including Windows, macOS, and Linux.

Windows regular;

Windows silent;

MacOS;

LinuxDEB;

Linux RPM;

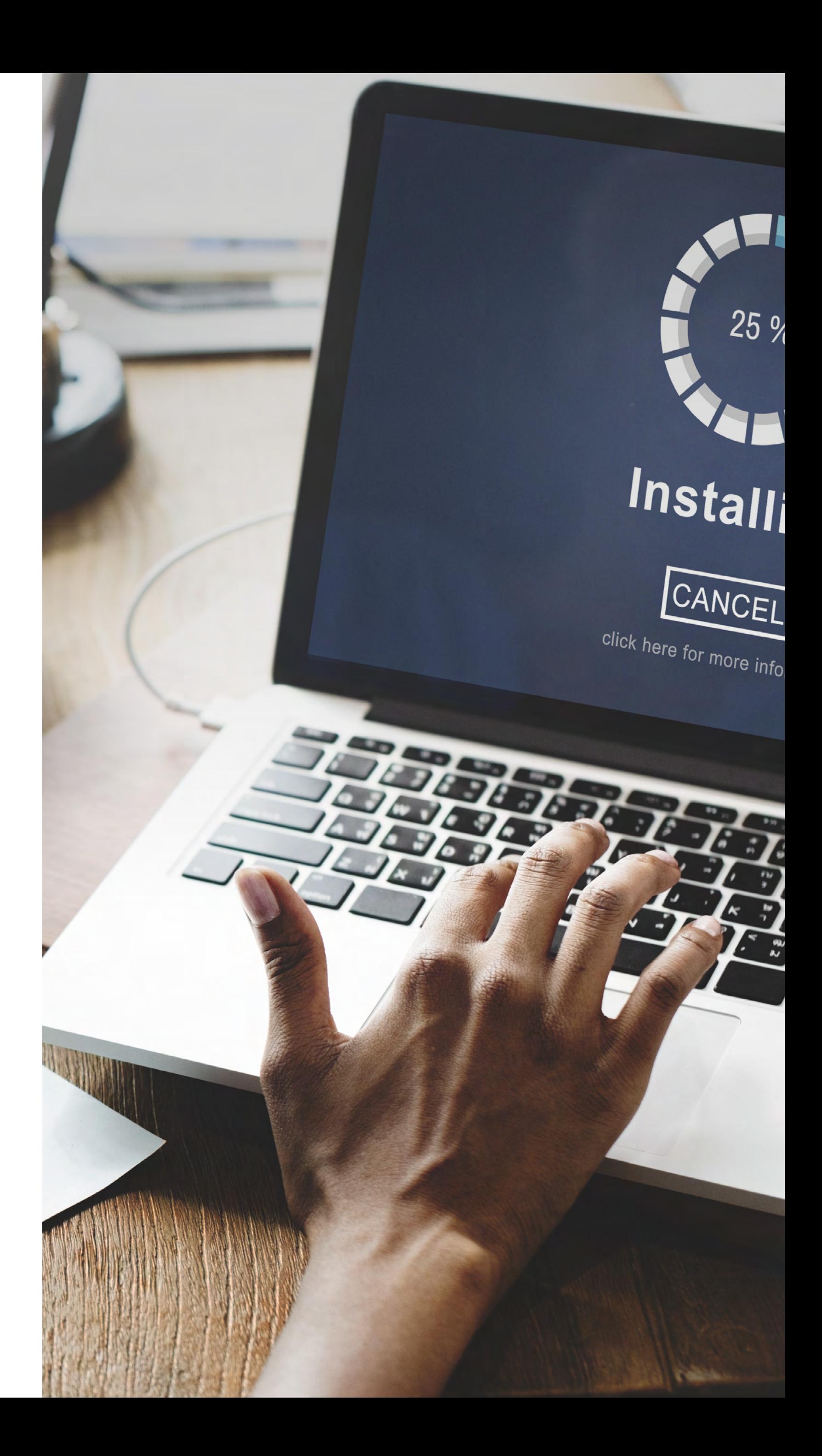

### **Supported Data Types**

The Devart ODBC Driver for Salesforce supports a wide range of data types, including both standard and custom Salesforce data types. Some of the standard data types supported by the driver include:

The driver also supports custom Salesforce data types, such as custom picklists and custom objects, as well as multi-select picklists and geographic location data types (e.g. address, city, state, and zip code). The driver automatically maps the data types to the equivalent data types in the target application, ensuring seamless integration with the application.

- Email
- Phone
- Date

- Checkbox
- Picklist
- Long Text Area
- Currency
- Percent
- URL
- Text
- Number
- Date/Time

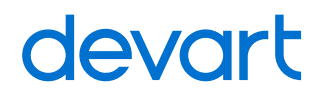

### **Connecting String Options**

The connecting string options are the parameters used to specify the connection details when connecting to Salesforce data using the Devart ODBC Driver for Salesforce. These options can be specified in the connection string passed to the ODBC API when establishing a connection to Salesforce data. The specific syntax for the connecting string options may vary depending on the target application and the ODBC API being used. The Devart ODBC Driver for Salesforce documentation provides detailed information on how to specify the connecting string options for your specific use case.

### **Enabling ODBC Tracing**

The process allows you to capture detailed information about the communication between an application and the Devart ODBC Driver for Salesforce. This information can be useful for troubleshooting issues with the driver, such as connectivity problems, performance issues, or data retrieval errors.

### **Connecting to Salesforce from Excel using ODBC Driver for Salesforce**

To connect to Salesforce data from Excel using the Devart ODBC Driver for Salesforce, you need to perform the following steps.

Once the data is loaded into Excel, you can manipulate it, analyze it, and create charts and reports based on the data. The Devart ODBC Driver for Salesforce provides a high-performance and reliable solution for accessing Salesforce data from Excel, allowing you to get the insights you need to make informed business decisions.

## **Connecting Power BI to Salesforce via ODBC Driver for Salesforce**

1 )  $\cdots$   $\cdots$   $\cdots$   $\cdots$   $\cdots$   $\cdots$   $\cdots$   $\cdots$   $\cdots$   $\cdots$   $\cdots$   $\cdots$   $\cdots$   $\cdots$   $\cdots$   $\cdots$   $\cdots$ 

As soon as the data is loaded into Power BI, you can use the powerful data visualization and analysis tools to gain insights into your Salesforce data. With the Devart ODBC Driver for Salesforce, you can connect to Salesforce data quickly and easily, creating meaningful reports and dashboards that help you make informed business decisions.

Install the Devart ODBC Driver for Salesforce on your computer.

Open Power BI Desktop and click on the "Get Data" button in the Home tab.

In the "Get Data" window, select "ODBC" from the list of data sources.

Select the Devart ODBC Driver for Salesforce from the list of available drivers and click Connect.

Enter the connection details for the Salesforce server, such as the server name, port, and login credentials.

Select the data you want to import into Power BI, either by selecting tables or writing a custom SQL query.

Test the connection to make sure that it is working properly. 4 5 6

> Configure the import options, such as the query folding and load type.

Click the "Load" button to import the data into Power BI. 7 8 9

## **Connecting Tableau to Salesforce via ODBC Driver for Salesforce**

When the data is loaded into Tableau, you can use the intuitive and powerful data visualization tools to create interactive dashboards, reports, and visualizations that help you gain insights into your Salesforce data. With the Devart ODBC Driver for Salesforce, you can connect to Salesforce data in a fast, reliable, and secure, enabling you to make informed business decisions based on your data.

In the "Connect" window, select "ODBC" as the data

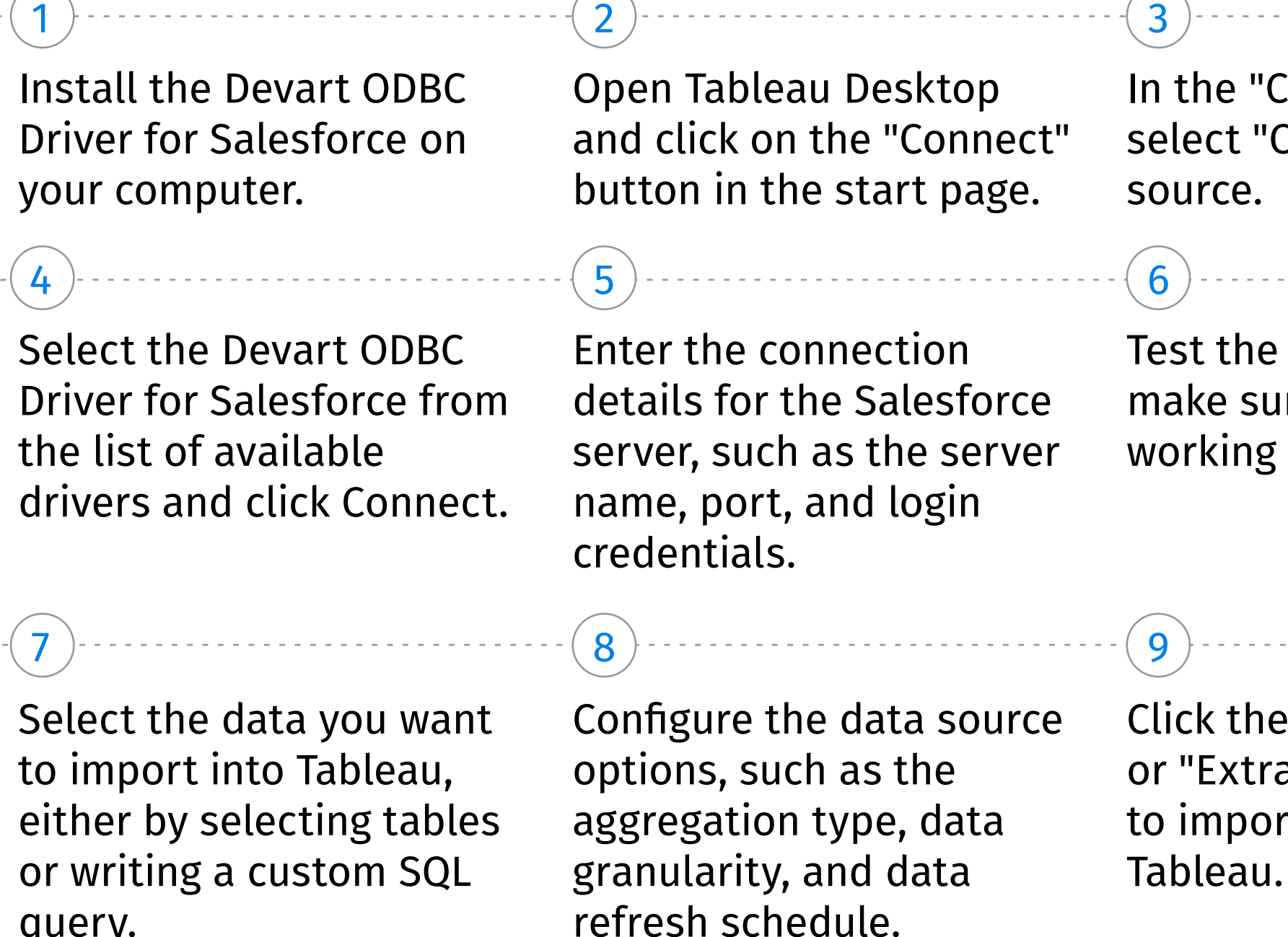

Test the connection to make sure that it is working properly.

#### devart

query.

Click the "Connect Live" or "Extract Data" button to import the data into

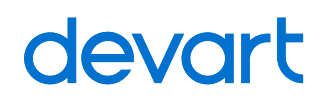

### **Useful Links**

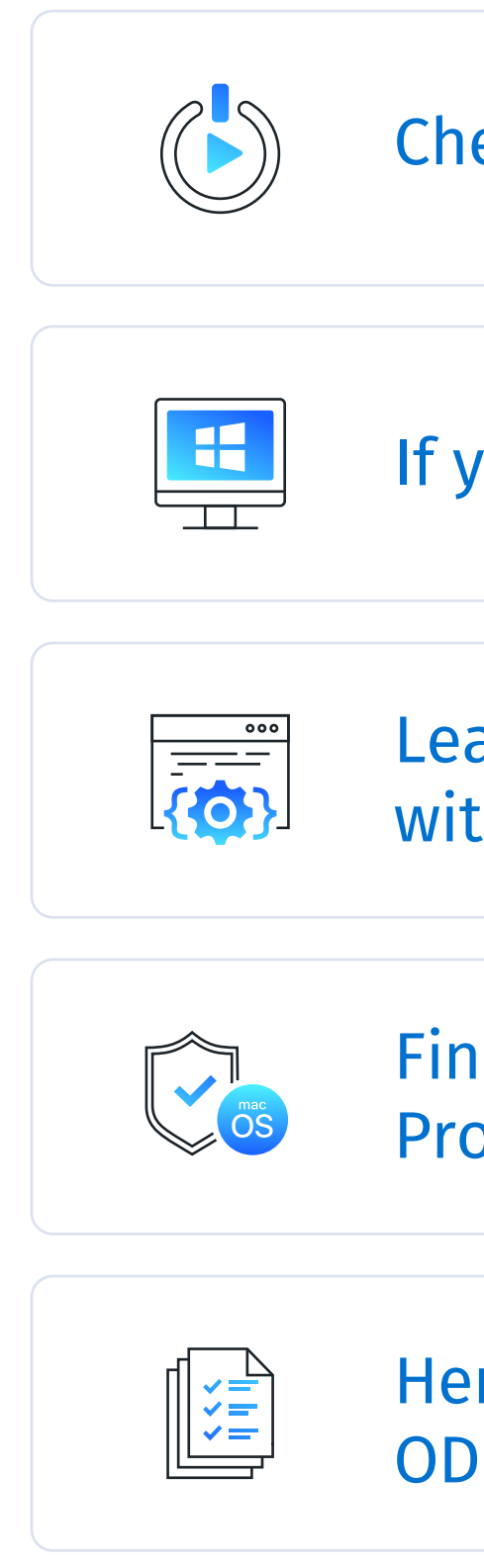

Check how to get started with ODBC driver for Salesforce

Learn how to use the Salesforce Object Query Language (SOQL) with our ODBC driver to query Salesforce data

If you are a Windows user, make sure to install the driver correctly

Find out how to disable System Integration Protection (SIP) on macOS

Here you can find the lists of currently supported ODBC API functions

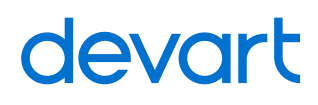

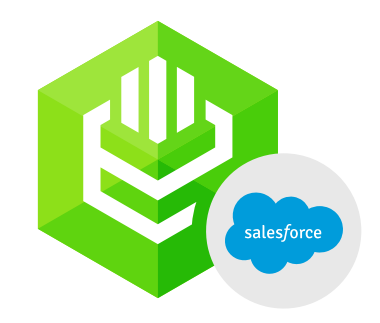

#### **ODBC for Salesforce**

Download ODBC for Salesforce to accelerate you productivity and deliver more value to your customers

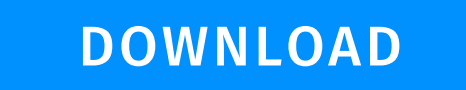

DOWNLOAD MORE TUTORIALS

#### Support

sales@devart.com

support@devart.com

#### Contacts

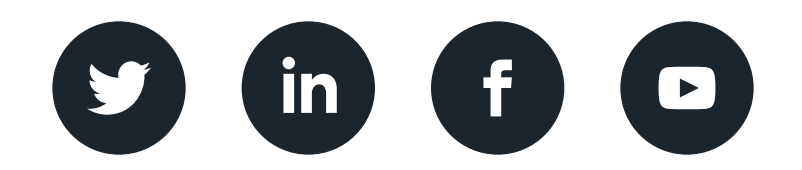

devart.com